# Anleitung zum Messprogramm ESW

Elektronen-Stoß-WQ-Absolutmessungen mit Multi-Mode-Kanone

29.Apr.1992 K. Huber, Strahlenzentrum Univ. Gießen Version 11. März. 2021

# Inhaltsverzeichnis

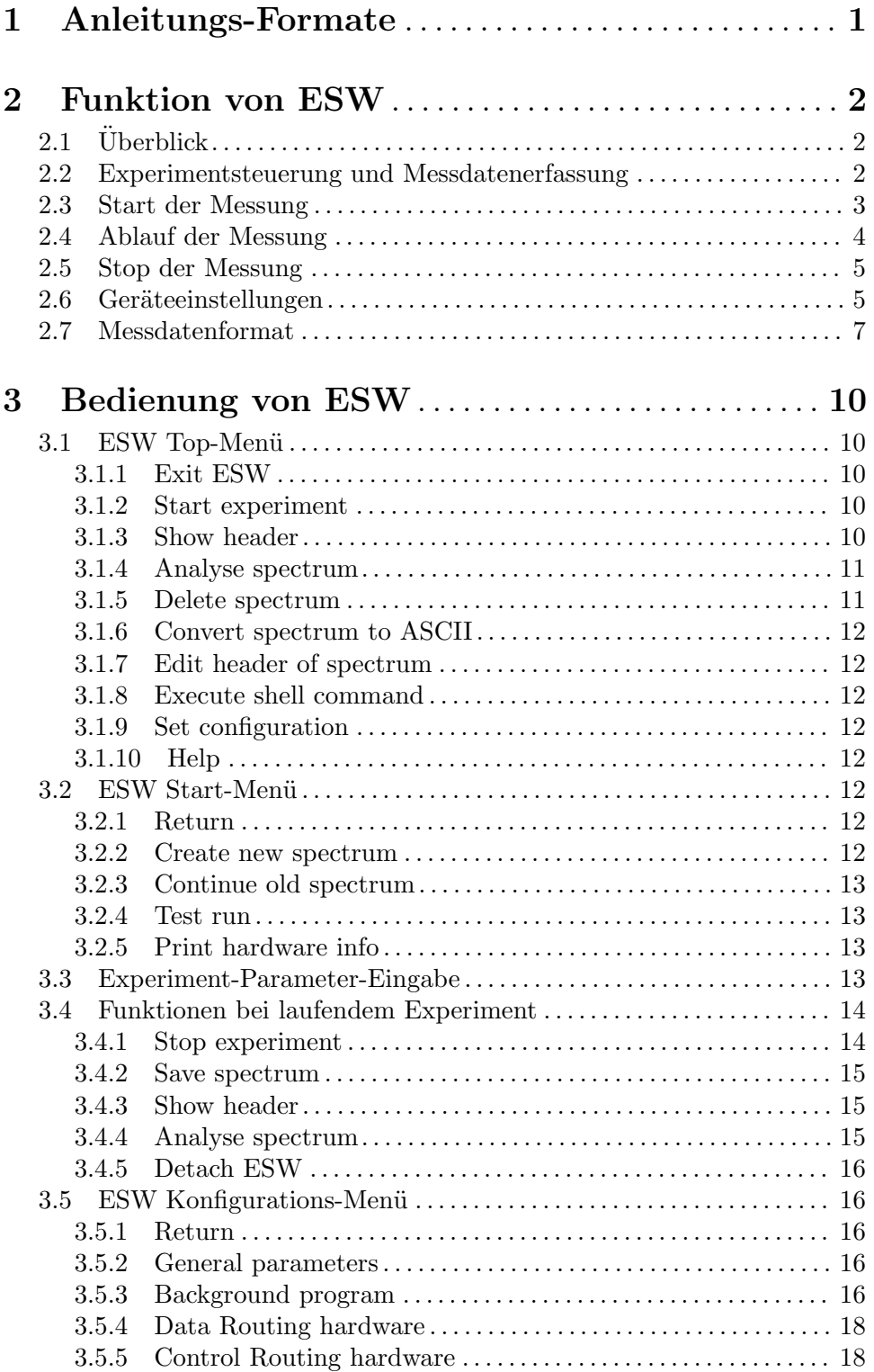

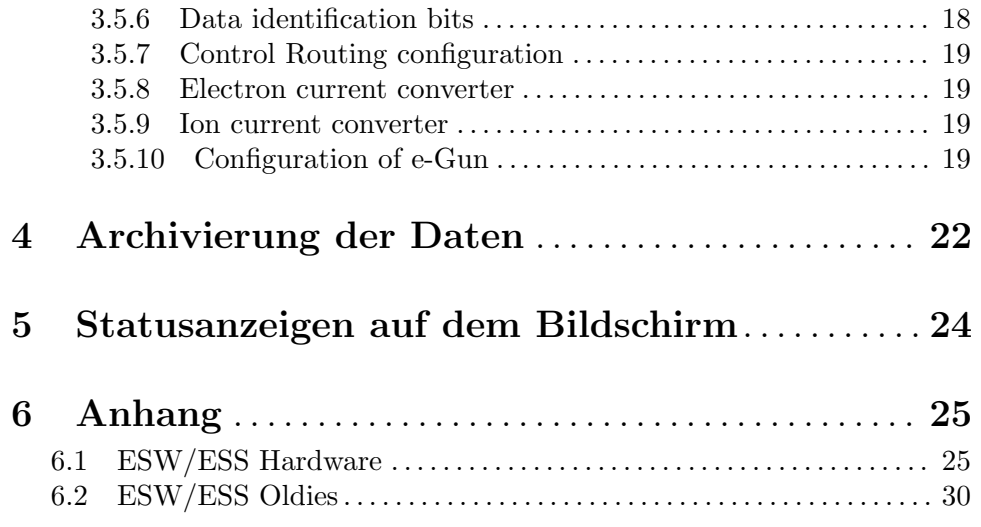

# <span id="page-3-0"></span>1 Anleitungs-Formate

Diese Anleitung zum ESW-Messprogramm steht in verschiedenen Formaten zur Verfügung. Die entsprechenden Files finden Sie auf dem Host-Rechner (z.Z. Ionix) unter /usr/exp/ex help oder auf Ihrem Experiment-Account unter \$HOME/ex home/ex help:

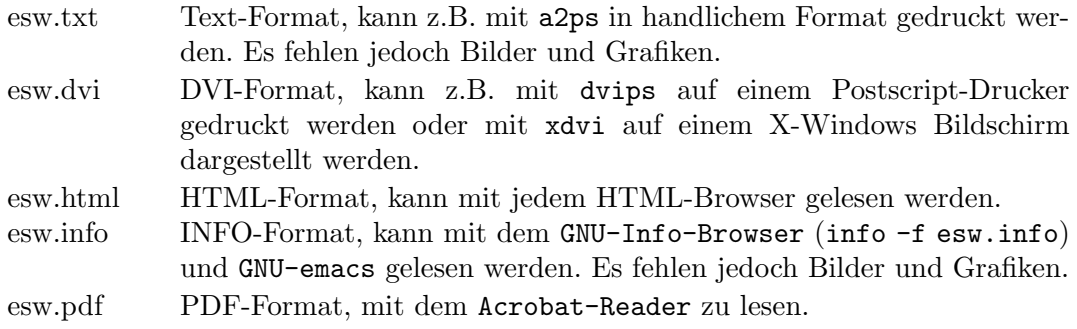

## <span id="page-4-0"></span>2 Funktion von ESW

## $2.1$  Überblick

Für das Elektron-Ion-Stoß-Experiment existieren folgende Datenerfassungsprogramme:

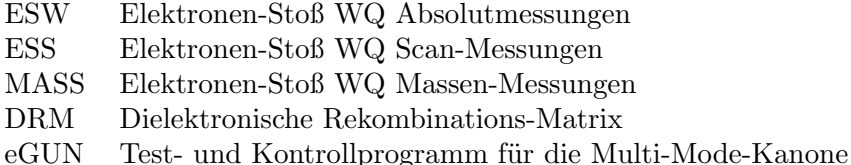

Sowie die Auswerteprogramme:

WQA für ESW-Spektren

Das aktuelle ESW Programm dient der Absolutmessung von Elektronen-Stoß-WQ-Spektren mit der 3.5 kV Multi-Mode-Elektronenkanone. Es werden sechs Spektren mit der wählbaren Länge von N Kanälen erzeugt, die als Zeilen einer  $6*N$  Matrix angeordnet sind:

- 1. Ionisationssignal
- 2. Primärionenstrom
- 3. Elektronenstrom an der Kathode
- 4. Messzeit pro Kanal
- 5. Ionisationssignal / Primärionenstrom \* Skalierungsfaktor  $(2^15=32768)$
- 6. Elektronenstromverluste vor Wechselwirkungszone

Die Hard- und Software Voraussetzungen sind:

- VME Experiment-Rechner-System
- Data-Routing-Einheit
- Control-Routing-Einheit
- VT240/330 Terminal oder PC mit TeraTerm
- VxWorks Betriebssystem
- Netzwerkanschluss zu einem Host-Rechner

Die maximale Datenrate ist abhängig von der verwendeten CPU:

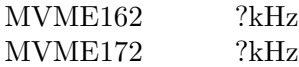

## 2.2 Experimentsteuerung und Messdatenerfassung

Die Steuerung des Experimentes erfolgt über neun Interfaces im Control-Routing:

1. LWL-Interface für die DAC-Steuerung

- <span id="page-5-0"></span>2. LWL-Interface für die DAC-Steuerung
- 3. LWL-Interface für die DAC-Steuerung
- 4. Timer für Pausenzeit
- 5. Timer für Messzeit
- 6. Interrupt Eingabekarte
- 7. Programmierbare Zeitbasis
- 8. Digitale Eingabekarte
- 9. Programmierbare Totzeit

Die beiden Timer- und die Interrupt-Karte werden nur zur Einstellung der Hochspannungen benötigt.

Die Anordnung der Interface-Karten im Control-Routing wird durch das ESW Konfigurationsmenü festgelegt.

Die Aufnahme der Messdaten erfolgt über fünf U/D-Zähler im Data-Routing und zwei 8-fach ADCs im Control-Routing mit denen folgende Daten erfasst werden:

- 1. Ionisiererposition (=aktuelle Kanalnummer im Spektrum)
- 2. Ionisationssignal
- 3. Primärionenstrom
- 4. Elektronenstrom an der Kathode
- 5. Messzeit pro Kanal
- 6. Neun Plattenströme

## 2.3 Start der Messung

Für den Betrieb der Multi-Mode-Kanone lassen sich 16 Modes definieren. Zu Beginn der Messung wird die Kanone auf den passenden Mode und die gewünschte Energie eingestellt. Um dabei unzulässige Betriebszustände zu vermeiden, wird zuvor der aktuelle Zustand der Kanone erfragt und anschließend der einzustellende. Danach wird folgendermaßen verfahren:

- Wenn der alte Zustand bekannt ist und für den neuen Zustand der Kanonen-Modus nicht geändert werden muss, kann der neue Zustand direkt, kontrolliert angefahren werden.
- Wenn der alte Zustand bekannt ist und der neue Zustand einen neuen Kanonen-Modus erfordert, dann wird die Kanone zuerst kontrolliert runtergefahren und anschließend im neuen Modus kontrolliert in den neuen Zustand gefahren.
- Wenn allerding der alte Zustand nicht bekannt ist, dann werden alle Spannungen der Kanone in einem Schritt auf null gesetzt bevor der neue Zustand angefahren wird.

Kontrolliertes Fahren der Kanone bedeutet:

• Das Fahren der Kanone wird mit den beiden Timern im Control-Routing kontrolliert. Die in dem aktuellen Modus festgelegte maximale Geschwindigkeit für Energieänderungen (Ramp Speed) wird dabei beachtet.

- <span id="page-6-0"></span>• Der benötigte Energieschritt wird gemäß der maximalen Energieschrittweite (Step Size) in Teilschritten durchgeführt.
- Nach jedem Teilschritt werden die Plattenströme kontrolliert:
	- Bei Uberschreitung eines Warn-Limits wird eine Warnung auf dem Bildschirm ¨ ausgegeben und eine zusätzliche Pause von 100ms eingefügt.
	- Bei Überschreitung eines Stop-Limits werden alle Spannungen der Kanone in einem Schritt auf null gesetzt und der Start wird mit Fehlermeldung abgebrochen.

Während der Einstellung der Kanone werden Spannungen und Ströme im Sekundentakt auf dem Bildschirm ausgegeben. Nach erreichen der Startenergie erfolgt je nach Konfiguration des aktuellen Modes direkt der Start der Messung oder es wird eine Eingabe des Forschers erwartet.

## 2.4 Ablauf der Messung

Der Ablauf des Experimentes besteht aus einer Serie von Messintervallen, denen jeweils eine bestimmte Ionisiererposition zugeordnet ist. Die Steuerung des Ablaufs erfolgt durch das separate Winkelschrittgeber-Interface. Es sorgt mit Hilfe des Positionszählers für eine Zuordnung der Ionisiererpositionen zu den Kanälen der sechs Spektren und erzeugt die für das Steuern der Zähler notwendigen Signale RESET, READ und UP/DOWN. Während eines Messintervalles akkumulieren die Zähler die ankommenden Zählimpulse. Nach Ablauf eines Messintervalles wird von dem Winkelschrittgeber-Interface ein Read-Impuls zum Ubertragen des Positionszählers und der vier Zähler erzeugt, sowie ein Reset-Signal zum Löschen der Zähler. Sodann wird der Positionszähler fortgeschaltet (+1 oder -1 je nach U/D-Signal). Mit dem Read-Signal werden Position und Z¨ahlerinhalte in je ein Senderegister übertragen, so dass die Interfaces anschließend sofort wieder frei sind, während die Ubertragung der Daten einige Zeit in Anspruch nehmen kann. Die Position wird mit 'Vorrang' zur Ubertragung angemeldet. Damit wird sichergestellt, dass sie zuerst ¨ ¨ubertragen wird, um eine Synchronisierung der Software zu erm¨oglichen. Die Daten werden vom Messprogramm erst dann verarbeitet, wenn ein vollständiger Datensatz von allen sechs Datenworten eines Messintervalles übertragen ist. Fehler bei der Ubertragung werden erkannt und registriert (data sequence errors). Ein unvollständiger Datensatz wird verworfen. Wird ein Zähler mehrfach übertragen, so werden die zuviel übertragenen Daten verworfen, und nur das erste Datum wird verarbeitet, falls ein vollständiger Datensatz zustande kommt. Jeder solcher Fehler erhöht den 'Sequence error counter' um eins.

Der Wert des Positionszählers gibt bei der Verarbeitung die Nummer des aktuellen Kanals in den Spektren an. Die übertragenen Werte der vier Zähler 1,2,3,4 werden jeweils zu dem aktuellen Kanal der Spektren 1,2,3,4 addiert.

Das fünfte Spektrum wird anschließend erzeugt durch Division des aktuellen Kanals des ersten Spektrums durch den des zweiten Spektrums, multipliziert mit einem Skalierungsfaktor (2^15=32768), um in der Integer-Darstellung eine ausreichende Genauigkeit zu erreichen.

Die Messzeit je Kanal wird ermittelt durch Zählen eines Zeittaktes, der durch eine programmierbare Zeitbasis im Control-Routing erzeugt wird.

<span id="page-7-0"></span>Im sechsten Spektrum werden die Elektronenstromverluste auf den Platten vor der Wechselwirkungszone  $(1, 2, 3, WWZ1)$  akkumuliert, indem für jedes Messintervall, mittels ADC im Control-Routing, die Ströme gemessen werden. Mit Hilfe der verschiedenen Eichungen (Kathodenstrommessung, ADC) werden die Spannungswerte des ADCs umgerechnet in Einheiten des Elektronenstroms an der Kathode und im Spektrum 6 gesammelt. Da der zeitliche Ablauf der Messung aus historischen Gründen von der Hardware gesteuert wird, die ADCs aber von der Software ausgelesen werden, können die Ströme nicht während des Messintervalls sondern erst kurz danach (< 100ms) gemessen werden. Nämlich dann, wenn die Software durch den Empfang eines Datensatzes über das Data-Routing von dem Ende des Messintervalls erfahren hat.

Da erwartet wird, dass die Kanone stabil steht und die Ströme in der Auswertung nur Korrekturen sind, sollte dies Verfahren brauchbar sein, muss sich aber noch beweisen...

Vorschlag: Die Hardware initialisiert zu Beginn und Ende eines je Messintervalls einen Interrupt. Dann kann die Software während des Messintervalls mehrere Strommessungen vornehmen, um einen Mittelwert mit Standardabweichung zu errechnen für eine Beurteilung der Qualität der Strommessung.

## 2.5 Stop der Messung

Wenn die Messung gestoppt wird muss noch der aktuelle Scan-Durchlauf beendet werden. Ein vorzeitiger Abbruch ist möglich, führt allerdings zu einer Stufe in den Spektren. Da das Messzeitspektrum gleichermaßen davon betroffen ist, sollte eine Korrektur möglich sein.

## <span id="page-7-1"></span>2.6 Geräteeinstellungen

#### Control-Routing-Einstellungen

Zur Unterdrückung der Nachimpulse des Channeltrons ist eine paralysierende Totzeit nachgeschaltet. Die Totzeitkarte ist über das Control-Routing programmierbar, wird zur Zeit jedoch mit einer festen Einstellung über Steckerprogrammierung eingesetzt. Die Totzeit berechnet sich für 20MHz Quarzfrequenz (Standard) nach folgender Formel (siehe: Doku. Hardware, progr. Totzeit):

```
Totzeit = (N + 3.5) * 50ns + 11ns +-25ns
N: progr. Zeittakte
```
Ein Wert von  $N=96 \rightarrow T=4.975$ us  $+25$ ns hat sich bewährt (Alex B.).

#### Data-Routing-Einstellungen

Der Positionszähler muss als erster übertragen werden, um ein gesichertes Erkennen eines Datenpaketes (5 Data-Routing Werte) zu ermöglichen. Deshalb muss dieser im Vorrangmodus betrieben werden. Hierzu ist auf der zugehörigen U/D-Karte eine Anderung notwendig: Pin 26a des VG-Steckers auf 0V. Karte danach unbedingt durch beschrifteten Aufkleber kennzeichnen!

Die Zähler 1-4 werden wegen der Kompatibilität mit der ESS-Messung im Kopplungsmodus K2 betrieben. Das zu diesem Betrieb notwendige Bus-Signal liefert die ESS-Karte. Sie muss deshalb vorhanden sein.

#### Messbereichseinstellung (Schrank 4)

Das Modul für die Messbereichseinstellung hat vier gleiche Ausgänge, über die sowohl die Messbereichseinstellung für die Elektronenstrommessung als auch für die Ionenstrommessung zur Verfügung stehen. Für beide muss die Polarität der Kodierung (serielles Hofmann-Protokoll) mit einem Schalter auf der Rückseite eingestellt werden:

- für Elektronen

+ für Ionen

Die Einstellung wird auf der Frontseite angezeigt.

#### Digitale Stromanzeige (Schrank 2 und 4)

In Schrank 4 gibt es eine für Elektronen und Ionen gemeinsame digitale Anzeige, bei der die 5...-Bereiche für Elektronen jedoch falsch anzeigen. Deshalb ist zur Zeit ein Zähler (Schrank 2) zur Elektronenstrommessung in Einsatz. Da dieser jedoch nicht über die Messbereichseinstellung gesteuert werden kann, müssen die Zählerwerte [kHz] auf Ströme [mA] umgerechnet werden:

```
Strom [mA] = Messbereich [mA] / 500 [kHz] * Anzeige [kHz]
Messbereich Faktor
 1500 3.0
  500 1.0
  150 0.3
   50 0.1
   15 0.03
```
## <span id="page-9-0"></span>2.7 Messdatenformat

#### Struktur der ESW-Daten-Files

Die ESW-Messdaten-Files entsprechen dem Strahlenzentrumsstandard und können deshalb mit einer Anzahl vorhandener Programme weiterverarbeitet werden. Sie beginnen mit einem Header von 512 Bytes Länge, der am Anfang einen standardisierten Teil enthält und anschließend noch eine Reihe weiterer Daten (z.B. Lifetime-, Realtime-Zähler usw.), zu denen man über die Include-Files  $\gamma$ /ex\_home/ex\_src/.../esw.conf und esw.h Zugang hat.

Anschließend folgen die 5 Spektren in der Reihenfolge:

- 1. Ionisationssignal
- 2. Primärionenstrom
- 3. Elektronenstrom

---

- 4. Messzeit pro Kanal
- 5. Ionisationssignal / Primärionenstrom \* Skalierungsfaktor  $(2^15=32768)$
- 6. Elektronenstromverluste vor der Wechselwirkungszone

Die Länge der Spektren ist wählbar. Die Kanäle der Spektren sind als INTEGER\*4  $(BYTES = 4)$  deklariert, d.h. jeder Kanal kann ca.  $4*10^{\circ}9$  Ereignisse aufnehmen.

```
---|
 | Header, 512 Bytes
 |
---
 |
 | Ionisationssignal, (Anz. Kanäle * 4) Bytes
 |
---
 |
 | Primärionenstrom, (Anz. Kanäle * 4) Bytes
 |
---|
 | Elektronenstrom, (Anz. Kanäle * 4) Bytes
 |
---
 \overline{\phantom{a}}| Messzeit pro Kanal, (Anz. Kanäle * 4) Bytes
 |
---
 |
 | Ionisationssignal / Primärionenstrom, (Anz. Kanäle * 4) Bytes
 \overline{1}---
 |
 | Elektronenstromverluste, (Anz. Kanäle * 4) Bytes
 \overline{ }
```
#### Struktur der Header Daten:

```
#define lIDHDR 8
#define lHDLEN 1
#define lEXPMNT 6
#define lIDPRG 8
#define lSTDAT 9
#define lSTTIM 8
#define lSPDAT 9
#define lSPTIM 8
#define lSPENAM 8
#define lSPTYPE 4
#define lROWS 6
#define lCOLS 6
#define lBYTES 1
#define lHDFREE 4
#define lRESRV 38
#define lLTXT 4
#define lTEXT 80
Plattformabhängige Definitionen:
UINT2: 2 Bytes "unsigned int"
UINT4: 4 Bytes "unsigned int"
typedef union {
   struct {
       struct {
           char idhdr[lIDHDR]; /* Identification of header: "STRZ-VXW" */
           char hdlen[lHDLEN]; /* Length of header: "1" */
           char expmnt[lEXPMNT]; /* Experiment */
           char idprg[lIDPRG]; /* ID of generating Program: "ESW " */
           char stdat[lSTDAT]; /* Date of start */
           char sttim[lSTTIM]; /* Time of start */
           char spdat[lSPDAT]; /* Date of stop */
           char sptim[lSPTIM]; /* Time of stop */
           char spenam[lSPENAM]; /* Name of spectrum */
           char sptype[lSPTYPE]; /* Type of spectrum: "MCA2" */
           char rows[1ROWS]; /* Number of rows: " 6" */
           char cols[1COLS]; /* Channels/row: " <var>" */
           char bytes[lBYTES]; /* Bytes/channel: "4" */
           char hdfree[lHDFREE]; /* First free byte in header (0,...) */
           char resrv[lRESRV]; /* Reserved */
           char ltxt[lLTXT]; /* Length of text: "80" */
           char text[lTEXT]; /* Text */
       } stddat; /* Standard data of header */
       struct ESW_type {
           UINT2 status; /* Status of spectrum */
           UINT4 rltcnt; /* Realtime */
```

```
UINT4 lftcnt; /* Lifetime */
          UINT4 datcnt; /* Processed positions */
          UINT4 outcnt; /* Positions out of range */
          UINT4 ct1cnt; /* Counter 1 */
          UINT4 ct2cnt; /* Counter 2 */
          UINT4 ct3cnt; /* Counter 3 */
          UINT4 ct4cnt; /* Counter 4 */
          UINT4 seqcnt; /* Sequence errors */
          UINT4 fulcnt; /* Fifo full counter */UINT4 rejcnt; /* Rejected data */
          UINT4 errcnt; /* Error counter */
          UINT4 hdatid; /* Data identification */
          UINT2 slen; /* Length of single spectrum */REAL4 expar[13]; /* Extended ESW parameters */
          char ecfprg[12]; /* Version of ECF program, ESS only */
          REAL4 gunpar[10]; /* Gun parameters */
          REAL4 deadtm; /* Deadtime of event counter [us] */
          REAL4 dtmerr; /* Error deadtime of event counter [us] */
          REAL4 errkf; /* Error Kinematic factor */REAL4 errec; /* Error Electron current */REAL4 erric; /* Error Ion current */REAL4 errcw; /* Error Channel width */REAL4 errde; /* Error Detector efficiency */REAL4 s5scal; \frac{1}{2} /* Scaling factor spectrum 5 */
          UINT4 runtim; /* Realtime to run experiment [s] */
      } spcdat_ESW; /* Special data of ESW type header */
   } hdata; /* Header data */
   struct {
      char h512[512]; /* Fill 512 bytes block */
   } htotal; /* Total header */
} HEADER;
```
9

## <span id="page-12-0"></span>3 Bedienung von ESW

Das Programm ist weitgehend selbsterklärend. Die notwendigen Eingaben werden in Dialogform angefordert. Der Dialog ist in einer Hierarchiestruktur aufgebaut, wobei mittels Menülisten von einer Dialogebene in die andere gewechselt werden kann. Für Parametereingaben existieren im Allgemeinen Vorbelegungswerte, die editiert werden können.

## 3.1 ESW Top-Menü

## 3.1.1 Exit ESW

Verlassen des Programmes.

## 3.1.2 Start experiment

Führt zum ESW Start-Menü. (Siehe Abschnitt 3.2 [ESW Start-Menü], Seite 12.)

## <span id="page-12-1"></span>3.1.3 Show header

Zeigt die wichtigsten Daten des Headers, der jedem Spektrum beigefügt ist:

- Experiment; Program; Spectrum
	- Name des Experimentes; Name des Programmes; Name des Spektrums.
- Title

Titelzeile zur Beschreibung des Experimentes (z.B. Gasdruck im WW-Raum).

- Start; Stop Startzeit und -datum; Stopzeit und -datum.
- Length Zeilen \* Spalten des Spektrums.
- Timer Restzeit des Timers für die Messzeitvorgabe.
- Realtime

Die Zeit in Sekunden, während der das Experiment gestartet war. Bei Stop durch Messzeitvorwahl ist sie exakt, bei manuellem Stop kann sie bis zu 1s zu klein sein.

• Lifetime

Die um die Totzeit korrigierte Zeit (Realtime - Deadtime), die zur Datenaufnahme zur Verfügung stand. Es wird nur die Lifetime des Positionszählers registriert.

• Positions received

Anzahl der empfangenen Positionsdaten.

• Positions out of range

Anzahl der Positionsdaten, die außerhalb der Spektrengrenzen lagen und deshalb nicht verarbeitet wurden.

• Counter  $1(2,3,4)$  received Anzahl der von dem Zähler  $1(2,3,4)$  empfangenen Daten.

#### <span id="page-13-0"></span>• Data sequence errors

Anzahl der Fälle, in denen die erwartete Reihenfolge der ankommenden Daten (erst Kanalnummer dann 4 Zählerdaten) durchbrochen wurde.

#### • Rejected data

Anzahl der Daten, die auf Grund ihrer Datenkennung ausgesondert wurden, weil sie mit dem Experiment in keinem Zusammenhang stehen. Entweder wurde beim Start die Datenkennung falsch angegeben, oder es ist eine zusätzliche Datenquelle unbeabsichtigt mitgelaufen.

#### • Fifo overflows

Anzahl der Fälle, in denen die Bearbeitung der Daten nicht schritthalten konnte und Datenverluste auftraten.

• Data errors

Anzahl der Daten, die durch Hardwarefehler oder -störungen verstümmelt übertragen wurden.

#### • Energy

Anzeige der eingestellten Elektronenenergie

• Currents

Anzeige der neun Plattenströme, die im Sekundentakt gemessen werden.

Diese Ausgaben werden im Sekundentakt wiederholt. Mit der Return-Taste kommt man zur nächsten Seite des Headers:

- Der aktuelle eGun-Modus
- Experimentbeschreibende Parameter
- Messzeitbasis, Strom-Konverter und Winkelschrittgeber

Die Darstellung des Headers kann mit der Leertaste wiederholt und mit der Return-Taste beendet werden. Für ein nicht existierendes Spektrum (Status new) erfolgt eine gekürzte Ausgabe.

## <span id="page-13-1"></span>3.1.4 Analyse spectrum

Startet als Subtask ein Auswerteprogramm zur graphischen Darstellung und Auswertung des aktuellen Spektrums. Eine gestartete Messung läuft während der Auswertung weiter. Nach Verlassen des Auswerteprogramms wird in das Messprogramm zurückgekehrt. Ublicherweise kann das Startup-Verhalten der Auswerteprogramme konfiguriert werden ( ¨ ^Z -> Set configuration -> Startup mode).

ESW verwendet standardm¨aßig das Programm WQA als Auswerteprogramm. Unter "Set Configuration" kann ein anderes Auswerteprogramm konfiguriert werden.

## 3.1.5 Delete spectrum

Ein existierendes Spektrum wird gelöscht (im Arbeitsspeicher und auf dem Host-Rechner), die Daten sind verloren.

## <span id="page-14-0"></span>3.1.6 Convert spectrum to ASCII

Das Spektrum wird mit oder ohne Header und mit oder ohne Kanalnummern in ASCII Form auf einen File geschrieben.

## 3.1.7 Edit header of spectrum

Falls die Eingabe der Header-Daten fehlerhaft war, besteht hier die Möglichkeit zur Korrektur. Jedoch nur für die experimentbeschreibenden und nicht für die messungsrelevanten (z.B. Spektrumslänge) Header-Daten.

## 3.1.8 Execute shell command

Einige der VxWorks-Shell-Kommandos (cd, ls, pwd, whoami) können ausgeführt werden.

## 3.1.9 Set configuration

Führt zum ESW Konfigurations-Menü. (Siehe Abschnitt 3.5 [ESW Konfigurations-Menü], [Seite 16.](#page-18-1))

## 3.1.10 Help

Bringt diese Anleitung über das menüorientierte GNU-INFO-Programm auf den Bildschirm. INFO läuft dabei auf einem Server (z.Z. Ionix).

Wenn INFO mit 'Q' oder 'q' normal beendet wird, dann erfolgt die direkte Rückkehr zum Messprogramm. Wird INFO jedoch mit '^C' abgebrochen, so bleibt das Login auf dem INFO-Server erhalten und muss mit 'exit' oder 'logout' beendet werden!

## <span id="page-14-1"></span>3.2 ESW Start-Menü

## 3.2.1 Return

Rückkehr zum Top-Menü.

#### 3.2.2 Create new spectrum

Start der Messung, falls noch kein Spektrum des angegebenen Namens existiert (Status new). Das Spektrum wird auf der Platte des Host-Rechners angelegt, ist zunächst jedoch noch leer. Für ein bereits existierendes Spektrum erfolgt eine Fehlermeldung (Status old).

Für den Start einer Messung müssen die zugehörigen Parameter eingegeben werden. (Siehe [Abschnitt 3.3 \[Experiment-Parameter-Eingabe\], Seite 13](#page-15-1).) (Siehe [Abschnitt 3.4 \[Funktionen bei laufendem Experiment\], Seite 14](#page-16-1).)

## <span id="page-15-0"></span>3.2.3 Continue old spectrum

Start der Messung, falls sie mit einem bereits existierenden Spektrum (Status old) fortgesetzt werden soll. Das Spektrum wird vom Host-Rechner geladen, falls es noch nicht da ist. Für ein noch nicht existierendes Spektrum erfolgt eine Fehlermeldung (Status new).

Für den Restart der Messung kann nur ein Teil der zugehörigen Parameter geändert werden.

(Siehe [Abschnitt 3.3 \[Experiment-Parameter-Eingabe\], Seite 13](#page-15-1).)

(Siehe [Abschnitt 3.4 \[Funktionen bei laufendem Experiment\], Seite 14](#page-16-1).)

#### 3.2.4 Test run

Start der Messung, falls noch kein Spektrum des angegebenen Namens existiert (Status new), ohne jedoch auf dem Host-Rechner einen File anzulegen. Beim Stop der Messung wird angefragt, ob die Messdaten noch gerettet werden sollen. Auch während der Messung können die Daten mit 'Save spectrum' zum Host-Rechner gerettet werden.

Die Messdaten können während des TEST RUNs im Speicher (nicht auf der Platte) gelöscht werden mittels einer Funktion im Display-Programm (Analyse spectrum).

Für den Start der Messung müssen die zugehörigen Parameter eingegeben werden. (Siehe [Abschnitt 3.3 \[Experiment-Parameter-Eingabe\], Seite 13](#page-15-1).) (Siehe [Abschnitt 3.4 \[Funktionen bei laufendem Experiment\], Seite 14](#page-16-1).)

## 3.2.5 Print hardware info

Druckt wahlweise den Hardware-Status oder Status und Daten, so wie sie vom Experiment ¨ubertragen werden, direkt auf dem Bildschirm aus. Diese Funktion dient Diagnosezwecken (z.B. Ermittelung der Datenkennung).

## <span id="page-15-1"></span>3.3 Experiment-Parameter-Eingabe

Für den Start einer Messung müssen die zugehörigen Parameter eingegeben werden. Einige der Parameterangaben sind notwendig für die Durchführung der Messung, andere sind für die Auswertung relevant oder haben nur beschreibende Funktion. Für den Restart der Messung kann nur ein Teil der zugehörigen Parameter geändert werden.

#### Für die Auswertung relevante Parameter

- Title
- Experimentbeschreibende Parameter
- Deadtime of event counter

Zur Unterdrückung der Nachimpulse des Channeltrons ist eine paralysierende Totzeit nachgeschaltet, deren Wert für die Auswertung relevant ist. Zur Zeit ist sie fest auf 4.975µs +-25ns eingestellt, die Alex B. ermittelt hat (Siehe [Abschnitt 2.6](#page-7-1) [Geräteeinstellungen], Seite 5.).

## <span id="page-16-0"></span>• Angular position indicator

Die Schritttakte des Winkelschrittgebers sind durch die Mechanik der Kanone und die Ausführung des Winkelschrittgebers vorgegeben  $(594300 \; \text{Imp}/10\text{mm})$ . Um ein Uberlaufen der 16-Bit-Zähler für Ströme und Zeittakt pro Kanal zu vermeiden darf die vom Winkelschrittgeber vorgegebene Messzeit pro Kanal 130ms nicht überschreiten!!! Die Einstellung der Messzeit pro Kanal erfolgt über den WSG-Teiler auf dem WSG-Interface (z.Z. 1950 -> 70ms) und ist abhängig von der Motordrehzahl, die auf der Motorsteuerung (Dunkermotor) mit einem Poti einzustellen ist.

## • Relativ systematic errors of experiment

Ebenfalls für die Auswertung können die verschiedenen systematischen Fehler angegeben werden. Bewährte Werte werden in Klammern angeboten.

## • Konvertereinstellungen

Die Konvertereinstellungen für die Elektronen- und Ionenstrommessung werden ausgelesen und angezeigt. Sollte eine Anderung der Konvertereinstellungen während der Parametereingabe vorgenommen werden, so müssen sie anschließend mit dem Menüpunkt <Read Converter> aktualisiert werden.

## Select eGun Mode

Im nächsten Schritt stehen 16 Modes zur Auswahl, in denen die Elektronenkanone betrieben werden kann. Diese eGun Modes müssen zuvor einmal definiert werden.

#### Für die Messung relevante Parameter

- Elektron energy
- Length of single spectrum Es ist die Länge N eines einzelnen Spektrums der  $6*N$  Matrix anzugegeben  $(N < 32768)$ .
- Scaling factor spectrum 5

Da die Spektren im Integerformat angelegt sind, das Spektrum 5 aber als Verhältnis von Spektrum 1 zu Spektrum 2 errechnet wird, muss das Ergebnis mit einem Faktor multipliziert werden, um es in den Integerbereich zu transformieren.

• Time base spectrum 4

Das Messzeitspektrum zählt die Takte eines programmierbaren Impulsgebers. Dessen 1MHz Basisfrequenz wird in Zweierpotenzen untersetzt.

Um ein Uberlaufen der 16-Bit-Zähler für Ströme und Zeittakt pro Kanal zu vermeiden darf der Zeittakt max. 500kHz betragen!!!

## <span id="page-16-1"></span>3.4 Funktionen bei laufendem Experiment

## 3.4.1 Stop experiment

Die Messung wird gestoppt und die Daten werden zum Host-Rechner ¨ubertragen (Siehe [Kapitel 4 \[Archivierung der Daten\], Seite 22.](#page-24-0)). Im Modus "Test Run" wird allerdings zuerst abgefragt, ob die Daten gerettet werden sollen, Default ist "no".

<span id="page-17-0"></span>Treten bei der Datenübertragung Probleme auf, so erfolgt eine Fehlermeldung. Die Daten bleiben erhalten und der Stop kann wiederholt werden.

#### 3.4.2 Save spectrum

#### Alte Version:

Während der laufenden Messung kann das Spektrum zum Host-Rechner gerettet werden. Auf einem Unix-Host wird dabei ein bereits existierendes Spektrum gleichen Namens ¨uberschrieben. Ebenso wird ein auf diese Weise gerettetes Spektrum am Ende bei einem "Stop experiment" wieder überschrieben (nicht im Modus "Test Run"). Soll es erhalten bleiben, so muss es zuvor umbenannt werden.

#### Neue Version:

Es existieren mehrere Möglichkeiten um während einer laufenden Messung das Spektrum zum Host-Rechner zu retten:

#### Number of backups

Es wird höchstens die angegebene Anzahl Backups durchgeführt.

#### Time between backups [min]

Zeitlicher Abstand zwischen den Backups in Minuten und Zeit bis zum ersten Backup. Im Falle einer Scan-Messung wird nach Ablauf dieser Zeit ggf. noch auf das Ende eines Scan-Durchlaufs gewartet.

#### Save to master $(0)/\text{new}(1)$  file

Das Backup kann sowohl auf den normalen Daten-File (Master) erfolgen, der dann jeweils ¨uberschrieben wird, oder es wird jedes Mal ein neuer File angelegt, dessen Name Datum und Uhrzeit enthält.

#### Stop data while saving $(0/1)$  bei Messungen von Spektren

Wenn die Messung während des Backups weiterläuft könnte das ein 'schiefes' Spektrum zur Folge haben falls die Zeit für die Datenübertragung nicht deutlich kürzer ist als die Messzeit.

Save at end of  $scan(0/1)$  bei Scan-Messungen

Ein Backup mitten in einem Scan-Durchlauf hat eine Stufe in den Messdaten zur Folge.

#### 3.4.3 Show header

Siehe [Abschnitt 3.1.3 \[Show header\], Seite 10.](#page-12-1)

#### 3.4.4 Analyse spectrum

Siehe [Abschnitt 3.1.4 \[Analyse spectrum\], Seite 11.](#page-13-1)

## <span id="page-18-0"></span>3.4.5 Detach ESW

Hiermit kann das Messprogramm verlassen werden, ohne dass die Messung unterbrochen wird. Die Kontrolle über das Messprogramm gewinnt man zurück durch einen erneuten Start.

Achtung: es existiert zur Zeit keine Sicherung gegen ein weiteres Starten eines anderen Messprogrammes, das die laufende Messung stören könnte!

## <span id="page-18-1"></span>3.5 ESW Konfigurations-Menü

Unter diesem Konfigurations-Menü erfolgen alle notwendigen Anpassungen des Programmes. Beim allerersten Start des Messprogrammes wird dieser Menüpunkt stets automatisch aufgerufen. Danach sollte er nur noch bei Konfigurations¨anderungen benutzt werden.

## 3.5.1 Return

Rückkehr zum Top-Menü.

## 3.5.2 General parameters

#### Name of experiment

Dieser Name wird im Header des Spektrums als Experimentname eingetragen.

#### Print verbose messages

Bei Angabe einer "1" werden ausführlichere Meldungen ausgegeben.

#### Delay messages

Gelegentlich wird eine vorausgehende von einer nachfolgenden Meldung so rasch überschrieben, dass sie nicht gelesen weren kann. Hier kann für Meldungen eine Mindestverweilzeit (in Sek.) auf dem Bildschirm angegeben werden. Dies verzögert natürlich die Bedienung des Programmes und sollte deshalb nur für Testzwecke eingeschaltet werden.

#### Check task stack

Unter VxWorks wird der Stack einer Task aus Zeitgründen nicht auf Überlauf geprüft. Ein Uberlauf führt in der Regel jedoch zur Zerstörung der Task und auch des Systems. Eine "1" führt beim Stop der Task zu einer Prüfung des Stack. Im Allgemeinen nur bei Problemen notwendig.

## 3.5.3 Background program

Unter dem Menüpunkt "Analyse spectrum" wird ein Auswerteprogramm gestartet, das an dieser Stelle spezifiziert werden muss. Im folgenden Beispiel wird davon ausgegangen, dass das Messprogramm MCA das Auswerteprogramm PEAK verwendet:

## File: /usr/exp/ex\_prog/peakv.o

Dies ist der Pfad zum Auswerteprogramm PEAK. Unter "/ex\_home/ex\_prog/peakv.o findet man es ebenso.

#### Symbol: \_peak

Dies ist das Symbol unter dem PEAK unter VxWorks registriert ist. Es ist in der Regel der Programmname mit einem Unterstrich davor.

#### Task: tMcaBg

Dies ist ein frei wählbarer Task-Name für das Auswerteprogramm, der sich jedoch von allen bereits vorhandenen Task-Namen unterscheiden muss.

#### Argmts: ,,"peak mca.vxw",,'S'

Dies sind die Argumente, die dem Auswerteprogramm mitgegeben werden können. Bei den Standardauswerteprogrammen (PEAK, WQA, IAC, IAP, LAC usw.) haben sie folgende Funktion:

- Im ersten Argument kann ein Programmname angegeben werden, mit dem das Auswerteprogramm sich meldet.
- Im zweiten Argument kann eine Titelzeile für das Auswerteprogramm angegeben werden, die direkt nach dem Start ausgegeben wird.
- Im dritten Argument kann ein File-Name für den Parameter-File des Auswerteprogrammes angegeben werden, in dem dieses sich alle wesentlichen Daten aufhebt, um sie bei einem Restart wieder verwenden zu können. Für verschiedene Auswerteprogramme müssen diese Namen unbedingt verschieden sein. Für das gleiche Auswerteprogramm bei verschiedenen Messprogrammen können sie gleich sein. Um Probleme zu vermeiden, sollte in dem Namen sowohl Mess- als auch Auswerteprogramm erkenntlich sein.
- Im vierten Argument kann ein Pfadname zu einem alternativen Help-File angegeben werden.
- Im fünften Argument kann der Modus, in dem das Auswerteprogramm gestartet wird, angegeben werden:
	- S Einzelspektrums-Darstellung.
	- M Matrix-Darstellung (Hidden Lines).
	- C Matrix-Darstellung (Contour Plot).
	- I Peak-Integration, Wirkungsquerschnitts-Berechn. usw.
	- X S oder M wird passend ausgewählt.

#### Task priority: 100

Priorität unter der die Auswertung läuft. 100 ist ein guter Wert!

#### Task options: 0x00000008

0x00000008 bedeutet, dass die Task den Floating-Point-Prozessor benutzt.

#### Task stack: 5000

Unter VxWorks wird das Stack einer Task aus Zeitgründen nicht dynamisch verwaltet,

<span id="page-20-0"></span>sondern beim Start fest zugeteilt. Es muss ausreichend groß gewählt werden, da es während der Laufzeit nicht überwacht wird und ein Überlauf zur Zerstörung von Task und System führt. Für die Standardauswerteprogramme ist 5000 ausreichend, ansonsten sollte man eher einen Werte von 20000 nehmen.

## Unload: 1

Eine "1" bedeutet, dass das Auswerteprogramm nach der Rückkehr ins Messprogramm wieder aus dem Speicher gelöscht wird. Dies sollte die Regel sein.

#### Stack check: 0

Unter VxWorks wird das Stack einer Task aus Zeitgründen nicht auf Überlauf geprüft. Ein Uberlauf führt in der Regel jedoch zur Zerstörung der Task und auch des Systems. Eine "1" führt beim Stop der Task zu einer Prüfung des Stack. Im Allgemeinen nur bei Problemen notwendig.

## 3.5.4 Data Routing hardware

Falls das Data-Routing im Experiment zum Einsatz kommt, muss die Software wissen, auf welchem Wege das Data-Routing ans VME angeschlossen ist. Es gibt hierfür mehrere Möglichkeiten:

- Direkter Anschluss an das Prozessor-Board (MVME162, MVME172)
- Anschluss an die Interface-Boards VIPC610 oder IPC01. Dabei wird für das Data-Routing üblicherweise der IP-Slot C/D verwendet (unterer frontseitiger Stecker).
- Anschluss an ein anderes Interface-Board. Dessen VME-Bus-Adresse muss eingetragen werden.

## 3.5.5 Control Routing hardware

Falls das Control-Routing im Experiment zum Einsatz kommt, muss die Software wissen, auf welchem Wege das Control-Routing ans VME angeschlossen ist. Es gibt hierfür mehrere Möglichkeiten:

- Direkter Anschluss an das Prozessor-Board (MVME162, MVME172)
- Anschluss an die Interface-Boards VIPC610 oder IPC01. Dabei wird für das Control-Routing üblicherweise der IP-Slot A/B verwendet (oberer frontseitiger Stecker).
- Anschluss an ein anderes Interface-Board. Dessen VME-Bus-Adresse und die Interrupt Priorität müssen eingetragen werden.

## 3.5.6 Data identification bits

Festlegen der Datenkennungs-Bits. Zur Unterscheidung der Daten von verschiedenen Datenquellen sind die Messdaten mit einer Kennung versehen. Sie kann ermittelt werden aus der Anzeige der Interfacesteuerungen im Routing-Einschub (siehe Routing-Beschreibung), oder durch Darstellung der Messdaten mittels der Funktion 'Print hardware info' auf dem Bildschirm.

## <span id="page-21-0"></span>3.5.7 Control Routing configuration

Uber diese Eingabe erfährt das ESW-Programm an welcher Position des Control Routing sich die benötigten Interface-Karten (PSO, ADC,...) befinden. Diese Karten werden von einem Adress-Decoder gesteuert, der unmittelbar links davon steckt. In der höherwertigen Ziffer ist dessen Steckplatz-ID anzugeben, die der Adress-Decoder durch LEDs binär codiert anzeigt. Der Adress-Decoder stellt für die nachfolgenden Interface-Karten acht Registeradressen bereit, wovon jede Interface-Karte eine bestimmte Anzahl benötigt. Die Registeradressen werden in aufsteigender Nummer von links nach rechts an die Karten vergeben (niederwertige Ziffer). Nach der Eingabe wird geprüft ob die Registeradressen ansprechbar sind.

## 3.5.8 Electron current converter

Der Elektronenstrom wird über einen Spannungs-Frequenz-Konverter in eine Frequenz gewandelt. Der Konverter ist so ausgelegt, dass er bei Vollausschlag auf dem Keithly-Elektrometer 500kHz abgibt. Für die einzelnen Messbereiche kann es jedoch geringfügige Abweichungen geben, die durch eine exakte Messung bestimmt werden m¨ussen. In den Elektronenstrom-Konversions-Faktoren können diese Abweichungen berücksichtigt werden.

## 3.5.9 Ion current converter

Der Ionenstrom wird über einen Spannungs-Frequenz-Konverter in eine Frequenz gewandelt. Der Konverter ist so ausgelegt, dass er bei Vollausschlag auf dem Keithly-Elektrometer 500kHz abgibt. Für die einzelnen Messbereiche kann es jedoch geringfügige Abweichungen geben, die durch eine exakte Messung bestimmt werden müssen. In den Ionenstrom-Konversions-Faktoren können diese Abweichungen berücksichtigt werden.

## 3.5.10 Configuration of e-Gun

Ab der ESW-Version März-2021 wird die eGun-Konfiguration gemeinsam für ESW und ESS (eGUN noch nicht) in einer eigenen Textdatei beschrieben:

#### \$HOME/ex\_home/ex\_param/eGunModes.txt

• Configuration

Unter diesem Menüpunkt können die acht Spannungen und neun Ströme der Kanone mit einer kurzen Beschreibung versehen werden.

• Wiring

Zur Einstellung der Kanone werden acht Spannungswerte ausgegeben. Anzugeben ist, ¨uber welchen Weg (PSO -> LWL -> DAC) dies geschieht:

- \* Jede PSO-Karte kann zwei LWL bedienen.
- \* Jede LWL kann eine DAC-Karte mit zwei DACs bedienen.
- \* Jede DAC-Karte liefert zwei Steuerspannungen mit dem selben (!!!) Ground-Potential. Deshalb können i.a. keine zwei Netzgeräte ohne Nebenwirkungen mit der selben DAC-Karte gesteuert werden. Es ist jedoch möglich mittels LWL-Splitter zwei DAC-Karten über einen PSO-Ausgang zu steuern.

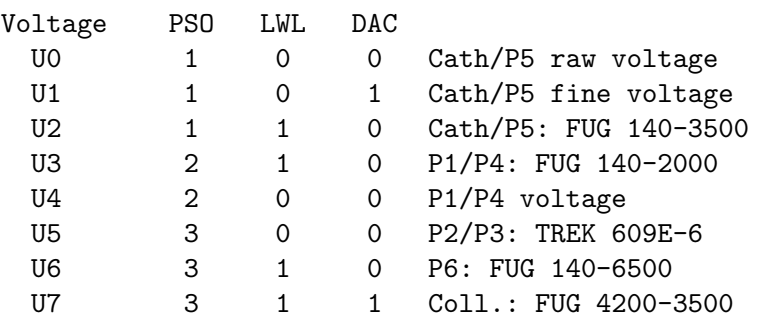

Bei der PSO/LWL/DAC/Ux Verkabelung gibt es Freiheiten. Zur Zeit (Okt. 2020) ist die folgende Anordnung verdrahtet:

#### • Limits

Unter diesem Menüpunkt sind für die acht Spannungen und neun Ströme Grenzwerte festzulegen:

- \* Für die Spannungen sind Grenzen anzugeben die nicht unter- bzw. überschritten werden dürfen.
- \* Für die Ströme sind sowohl Warn-Grenzen anzugeben, bei deren Überschreiten Warnungen ausgegeben werden, als auch Stop-Grenzen deren Überschreiten zu einem Abbruch der Messung führen.

## • Calibrations

Unter diesem Menüpunkt sind für die acht Spannungen und neun Ströme die Eichungen festzulegen:

- \* Für die Spannungen ist anzugeben welche Werte die HV-Geräte liefern würden bei einer Steuerspannung von  $0V$  bzw.  $10V$ , auch wenn sie tatsächlich mit anderen Werten zu steuern sind.
	- U0 Cath/P5 raw voltage
	- U1 Cath/P5 fine voltage
	- U2 Cath/P5: FUG 140-3500
	- U3 P1/P4: FUG 140-2000
	- U4 P1/P4 voltage
	- U5 P2/P3: TREK 609E-6
	- U6 P6: FUG 140-6500
	- U7 Coll.: FUG 4200-3500

Für die Spannungen U2 bis U7 ist die Eichung unkritisch und es können die berechneten Werte verwendet werden.

Für die Kathodenregelung (U0, U1) jedoch sollten die genauen Werte durch Messung ermittelt werden. Die Durchführung einer solchen Eichung ist im Anhang der egun-Doku ausführlich beschrieben. Ferner existiert für egun eine Programmfunktion um mittels Keithley2000 eine Eichung durchzuführen.

- \* Für die zugehörigen DACs ist anzugeben in welchem Spannungsbereich sie betrieben werden sollen.
- \* Für die Ströme ist anzugeben bei welchen Strömen die kontaktlose Strommessung 0V bzw. 10V liefert.

## • Define eGun Modes

Für die Multi-Mode-Kanone können 16 Modes definiert werden, in denen ihre speziellen Eigenschaften festgelegt werden:

- \* Kurze Beschreibung des Modus
- \* Maximal zulässige Elektronenenergie
- $^\ast~$  Maximal zulässiges Tempo bei Energieänderungen
- \* Faktoren zur Berechnung der Plattenspannungen aus der Elektronenenergie

## <span id="page-24-0"></span>4 Archivierung der Daten

Die VME-Systeme besitzen in der Regel keine eigenen Medien zum Speichern der Messdaten sondern sie benutzen die Dienste von Servern im Netzwerk.

Unter VxWorks, dem Betriebssystem der VME-Rechner, wird im Boot-File des VME-Rechners der Server und der User-Account festgelegt, von dem das System gebootet wird. Nach dem Booten eines VME-Rechners ist, wie bei einem normalen Login, die Home-Directory des Users als Work-Directory eingestellt. Mit cd "path" ("'s nicht vergessen!) bewegt man sich in fast gewohnter Weise durch die Directory-Hierarchie. Die Schreibweise für Pfadangaben richtet sich nach dem Host-Rechner.

Diese Netzwerkzugriffe erfolgen über RSH oder FTP (im Boot-File festgelegt). Für RSH muss der File \$HOME/.rhosts die entsprechende Freigabe enthalten.

Für den Transfer großer Datenmengen, insbesondere bei "List-Mode" Messungen, sind RSH und FTP jedoch nicht geeignet. In solchen Fällen sollte der Datentransfer über NFS erfolgen. Dazu muss auf dem Host-Rechner der /etc/exports File die notwendigen Freigaben enthalten und in den Boot-Script-File \$HOME/ex\_home/ex\_param/startup.vxw müssen die benötigten NFS-Verbindungen eingetragen werden.

Um das Ganze übersichtlich zu halten, werden die VME-Systeme in der Regel zur Zeit folgendermaßen betrieben:

- Die Host-Rechner sind Unix-Rechner (Ionix).
- Zu jedem Experiment "xxxx" gibt es auf dem Host-Rechner einen gleichnamigen Account. Meistens trägt der VME-Rechner ebenfalls diesen Namen.

Auf einem solchen Experiment-Account sind folgende Directories vorhanden (\$HOME = Home Directory des Accounts):

```
$HOME/ex_home/ex_data: Messdaten
$HOME/ex_home/ex_help: Help-Files für die Mess- und Auswerteprogramme
$HOME/ex_home/ex_param: Parametersätze der Mess- und Auswerteprogramme
$HOME/ex_home/ex_prog: Mess- und Auswerteprogramme
$HOME/ex_home/vxw: VxWorks Betriebssysteme für die VME-Rechner
```
• Das Booten und die nachfolgenden Nicht-NFS-Zugriffe erfolgen über RSH auf den Host. Bei der Angabe des Messdatenpfades werden folgende Schreibweisen als RSH-Verbindung verstanden:

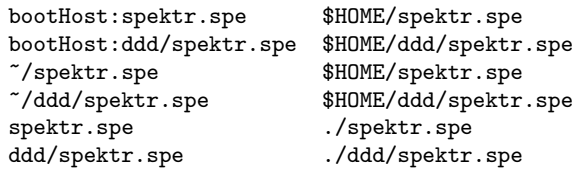

• Als NFS-Verbindungen stehen die Laufwerks-Bezeichnungen "home:" und "data:" zur Verfügung, die auf dem Host zu folgenden Directories führen:

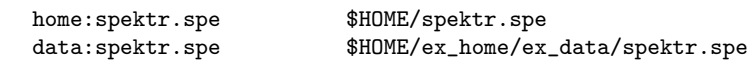

Weitere NFS-Laufwerke können im Boot-Script-File freigegeben bzw. neu definiert werden.

Die existierenden NFS-Laufwerke können Sie sich mit dem SHOW-Programm unter "Network(NFS) devices" anzeigen lassen.

• Zur Umgehung eines aktuellen VxWorks-Systemfehlers wird nach der Laufwerksangabe  $'./$ ' eingefügt:

home:ex\_home/ex\_data/test.spe -> home:./ex\_home/ex\_data/test.spe

• Das Messprogramm hebt seine aktuellen Parameter in dem File \$HOME/ex\_home/ex\_param/<Programmname>par.vxw

auf, um sie bei einem nachfolgenden Start als Default-Werte anbieten zu können.

# <span id="page-26-0"></span>5 Statusanzeigen auf dem Bildschirm

In der obersten Zeile wird an erster Stelle der Name des Programmes dargestellt. An zweiter Stelle folgt die Statusinformation offline/online/test, die anzeigt ob die Messung gestartet ist oder nicht. Dann folgt der Name des Spektrums und am Ende der Zeile eine detaillierte Statusanzeige in hexadezimaler Form von folgender Bedeutung:

STATUS of spectrum (hexadecimal)

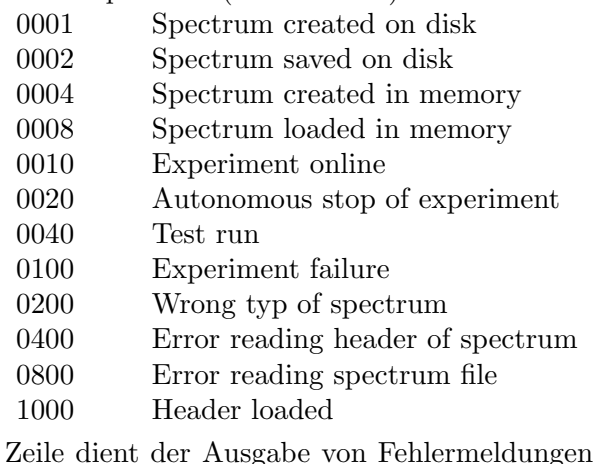

Die zweite Zeile dient der Ausgabe von Fehlermeldungen (blinkend), sowie Informationen über die augenblicklichen Aktivitäten des Programmes.

# <span id="page-27-0"></span>6 Anhang

## 6.1 ESW/ESS Hardware

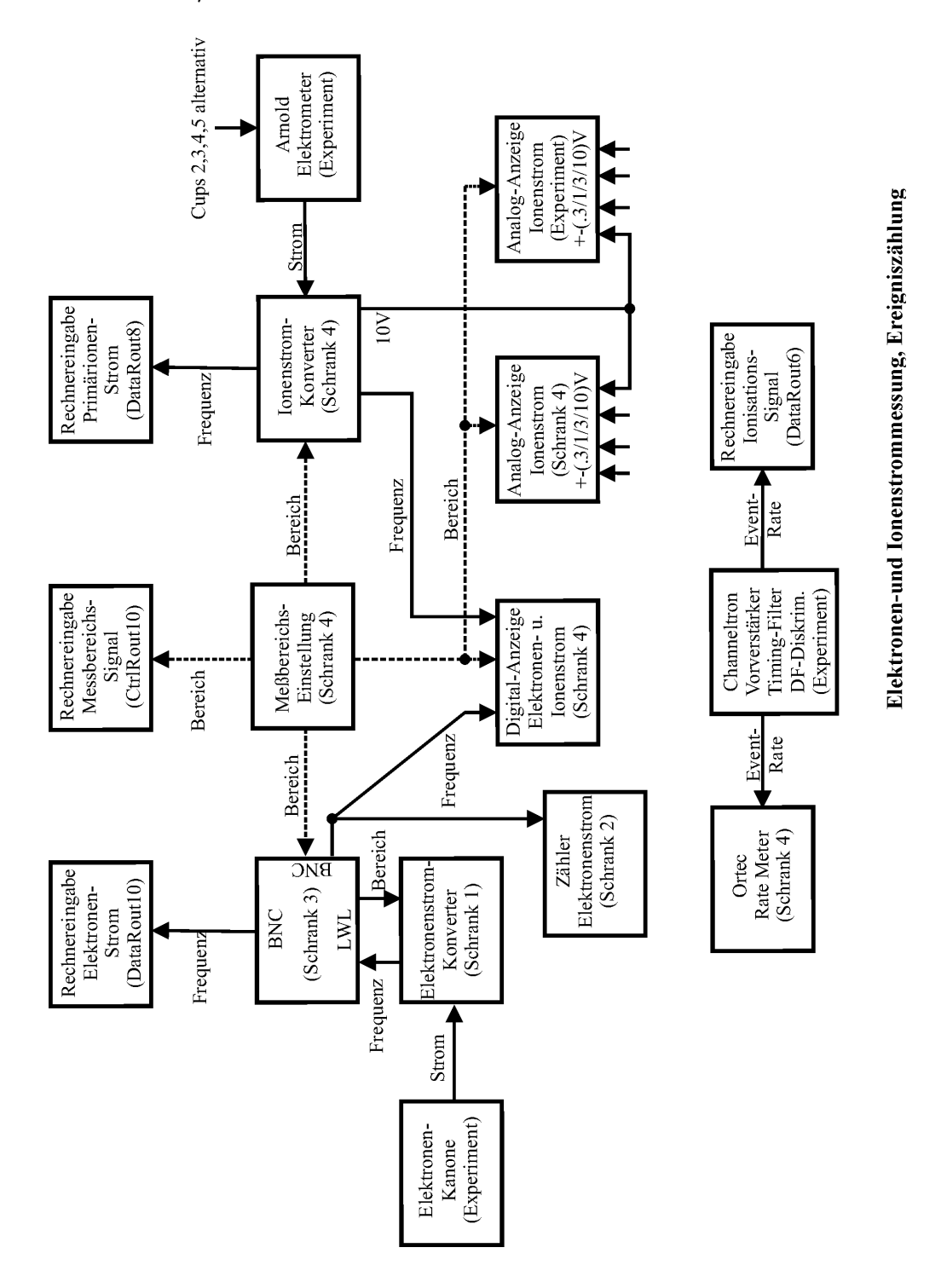

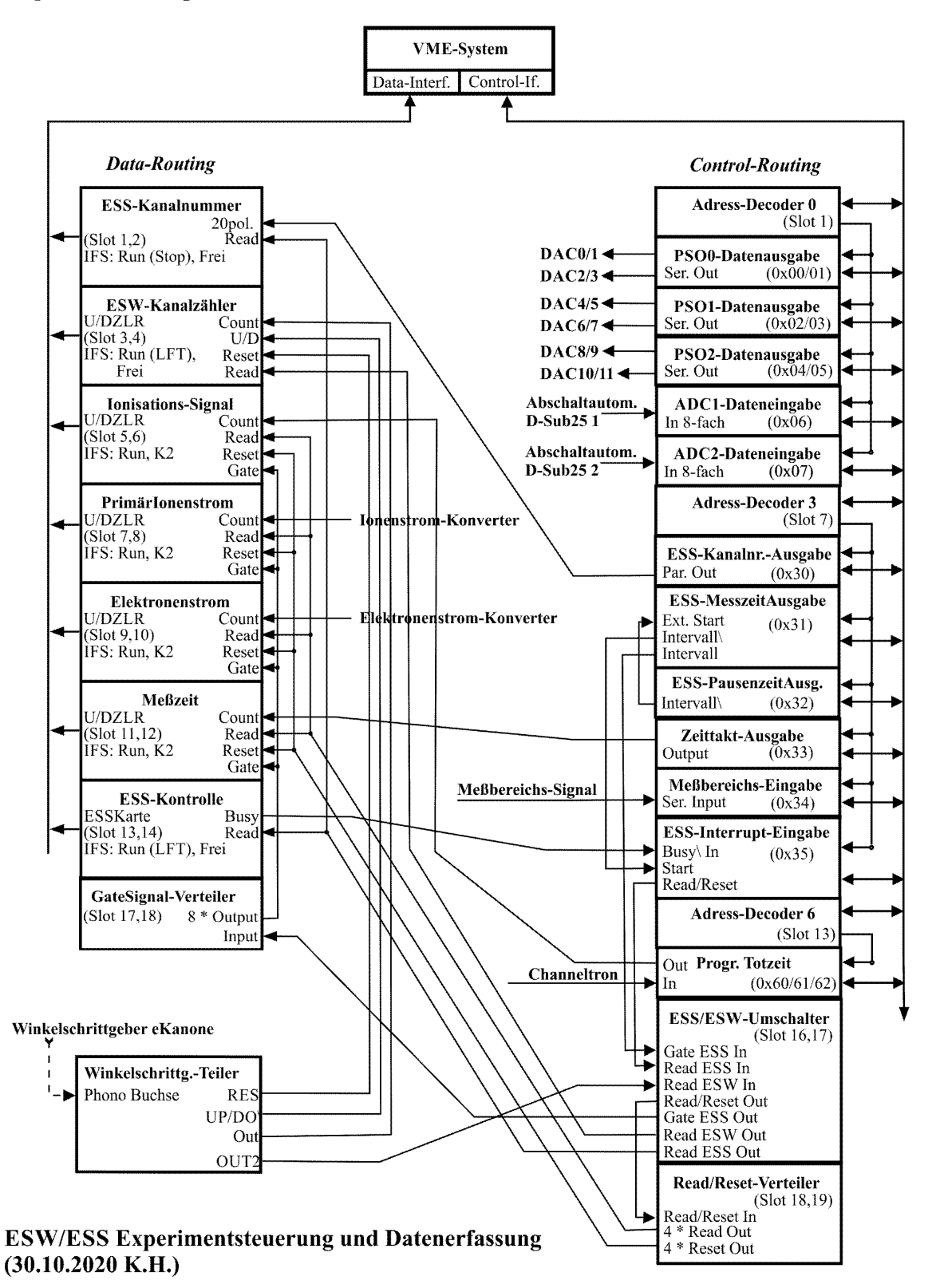

#### ESS/ESW Control-Routing

```
|====================|
|Read/Reset-Verteiler|
|(Slot17,18) In|<-.
      | 4 * Reset Out|--|---------> Reset (Data-Routing)
| 4 * Read Out|--|---------> Read (Data-Routing)
|====================| |
| ESW/ESS-Umschalter | |
|SCAN/DCB-Karte | |
|(Slot15,16) | |
| Gate ESS Out|--|---------> Gate-Sign.-Vert. (Data-Routing)
| Read ESS Out|--|---------> ESS-Kontr./Kanalnr., Read (Data-Routing)
| Read ESW Out|--|---------> ESW-Kanalzaehler (Data Routing)
| Read/Reset Out|--'
        Gate ESS In | <-----.
        Read ESS In| \leftarrow. |
        Read ESW In| <- | ---| ------ Winkelschrg.-Teiler, Out2 (Winkelschrg.-Elektr.)
|====================| | |
| Progr. Totzeit In|<-|---|----- Ionisationssignal (CFD NIM-Crate)
|(0x36) Out|--|---|----> Ionisationssignal (Data Routing)
|--------------------| | |
| Interrupt Eingabe | | |
|(0x35) !Busy In|<-|---|------ ESS-Kontrolle, Busy (Data-Routing)
| Read/Reset|--' |
| Start|<---. |
|--------------------| | |
| Messber.-Eingabe | | |
|(0x34) Ser. In|<---|-|------ Messbereichssignal
|--------------------| | |
| Zeittakt-Ausgabe | |
|(0x33) Out|----|-|-----> Messzeit, Count (Data Routing)
|--------------------| | |
| Pausenzeit-Ausgabe | |
|(0x32) !Intervall|--. | |
|--------------------| | | |
| Messzeit-Ausgabe | | | |
|(0x31) Ext. Start|<-' | |
| !Intervall|----' |<br>| !Intervall|------'
         | Intervall|------'
|--------------------|
|Kanalnummer-Ausgabe |
|(0x30) 20 pol.|-----------> ESS-Kanalnr., 20 pol. (Data Routing)
|--------------------|
| Adress-Decoder |
|(Slot07) |
|====================|
```
weiter auf der nächsten Seite...

```
|====================|
| ADC2-Dateneingabe |
|(0x07) 8-fach In|<----------- Abschaltautomatik D-Sub25 2
|--------------------|
| ADC1-Dateneingabe |
|(0x06) 8-fach In|<----------- Abschaltautomatik D-Sub25 1
|--------------------|
| PSO2-Datenausgabe |-----> LWL1, DAC0/1: P6 FUG 140-6500 / frei
|(0x04/05) Ser. Out|-----> LWL0, DAC0/1: P2,P3 TREK 609E-6 / Koll. FUG 4200-3500
|--------------------|
| PSO1-Datenausgabe |-----> LWL1, DAC0/1: P1,P4 FUG 140-2000 / frei
|(0x02/03) Ser. Out|-----> LWL0, DAC0/1: P1,P4 Sollwert grob / frei
|--------------------|
| PSO0-Datenausgabe |-----> LWL1, DAC0/1: Kath. FUG140-3500 / frei
|(0x00/01) Ser. Out|-----> LWL0, DAC0/1: Kath.,P5 Sollwert grob / fein
|--------------------|
| Adress-Decoder |
|(Slot01) |
|====================|
```
Winkelschrittgeber-Elektronik

```
| |
|====================|
|Winkelschrg.-Teiler |
|(ESW Messungen) Out|-----------> ESW-Kanalzaehler (Data Routing)
| UP/!DO|-----------> ESW-Kanalzaehler (Data Routing)
| Res|-----------> ESW-Kanalzaehler (Data Routing)
| Out2|-----------> ESW/ESS-Umschalter (Control Routing)
| Phono Buchse|<----------- Winkelschrittgeber e-Kanone
|====================|
| |
```
ESW/ESS Data-Routing

```
|===============|
|Gate-Signal |
| Verteiler In|<---------<ESW/ESS-Umschalter, Gate ESS out (Contr.-Rout.)
| 8 * Out|-----|===============| |
|ESS-Kontrolle | |
|(Scan-Karte) | |
| BUSY|------|--->Interrupt Eingabe (Contr.-Rout.)
| READ|<-----|---<ESW/ESS-Umschalter, Read ESS out (Contr.-Rout.)
|---------------| |
|IFS (RUN,FREI) | |
|===============| |
|U/D-ZLR Gate|<-----+
| RESET|<---. |
| READ|<-. | |
| COUNT|<-|-|-|---<Messzeit (Contr.-Rout., Zeittakt)
|---------------| | | |
|IFS (RUN, K2) | | +-|---<Reset-Verteiler (Contr.-Rout.)
|===============| +-|-|---<Read-Verteiler (Contr.-Rout.)
|U/D-ZLR Gate| | | |
| RESET|<-|-+ |
| READ|<-+ | |
| COUNT|<-|-|-|---<Elektronenstrom
|---------------| | | |
|IFS (RUN, K2) | | | |
|===============| | |
|U/D-ZLR Gate|<-|-|-+
| RESET|<-|-+ |
| READ|<-+ | |
       COUNT|<-|-|-|---<Primärionenstrom
|---------------| | | |
|IFS (RUN, K2) | | | |
|===============| | | |
|U/D-ZLR Gate|<-|-|-'| RESET|<-|-'
| READ|<-'
| COUNT|<------<Ionisationssignal (Contr.-Rout., Progr. Totzeit)
|---------------|
|IFS (RUN, K2) |
|===============|
|ESW-Kanalnummer|
|U/D-ZLR U/D|<------<Richtung (Winkelschrg.-Teiler)
| RESET|<------<Normierung (Winkelschrg.-Teiler)
| READ|<------<ESW/ESS-Umschalter, Read ESW out (Contr.-Rout.)
| COUNT|<------<Kanalfortschltng (Winkelschrg.-Teiler)
|---------------|
|IFS (RUN,FREI) |
|===============|
|ESS-Kanalnummer|
|(POS -Karte) |
| 20 pol. In|<------<ESS-Kanalnummer, 20 pol. (Contr.-Rout.)
| Read|<------<ESW/ESS-Umschalter, Read ESS out (Contr.-Rout.)
|---------------|
|IFS (RUN,FREI) |
|===============|
```
## <span id="page-32-0"></span>6.2 ESW/ESS Oldies

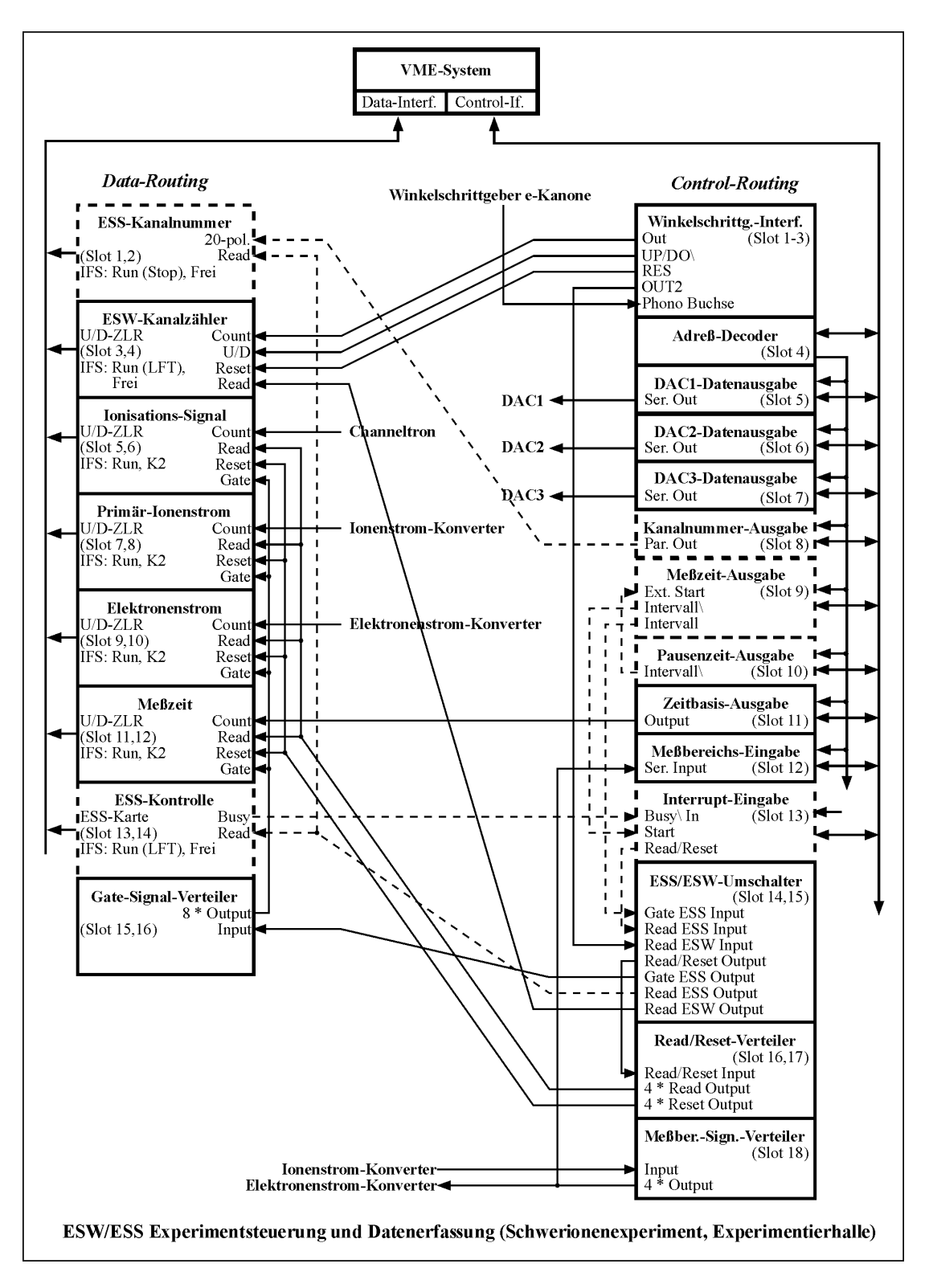

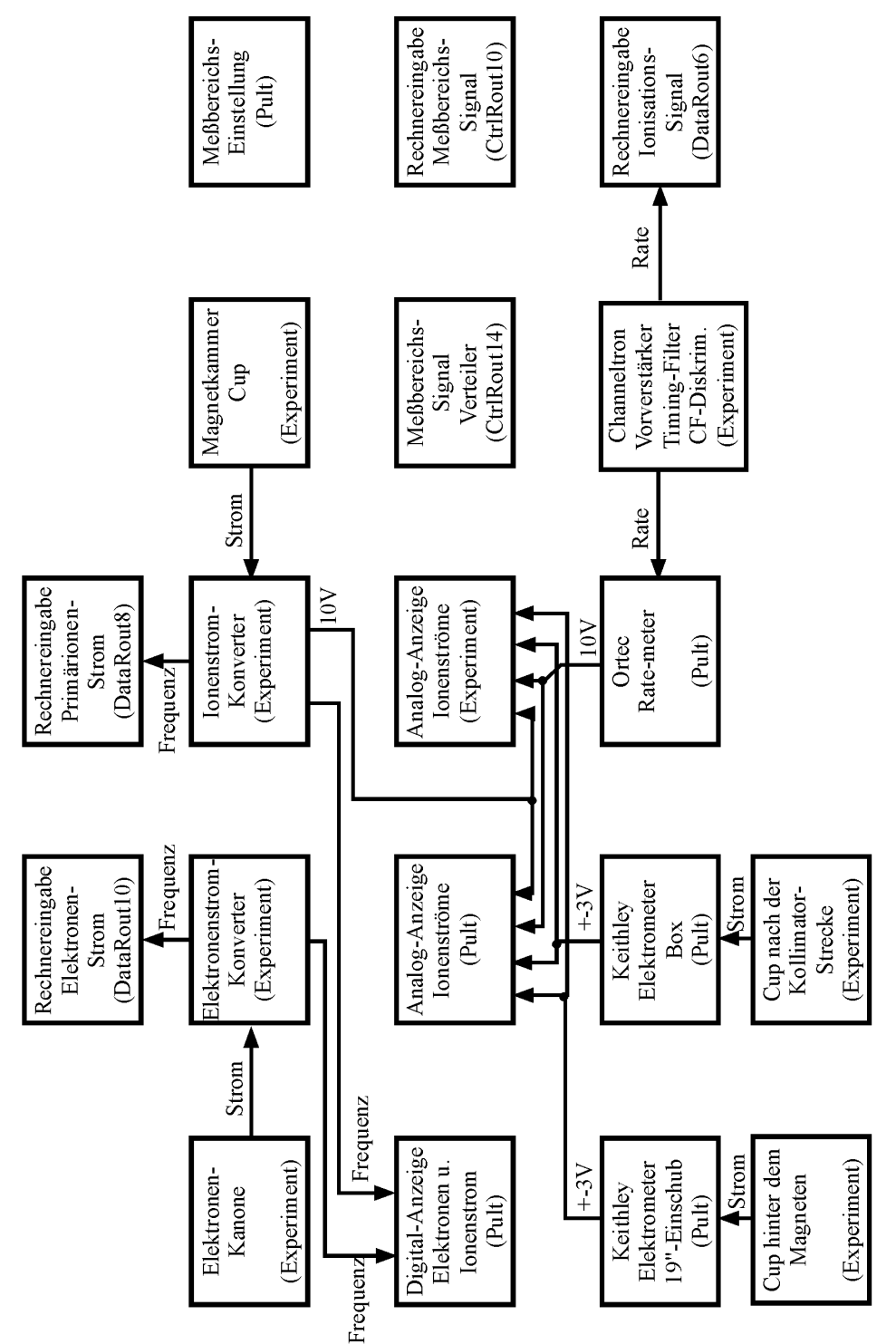

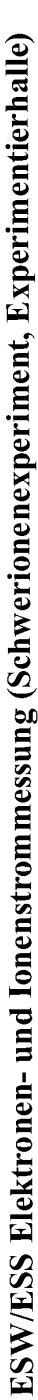

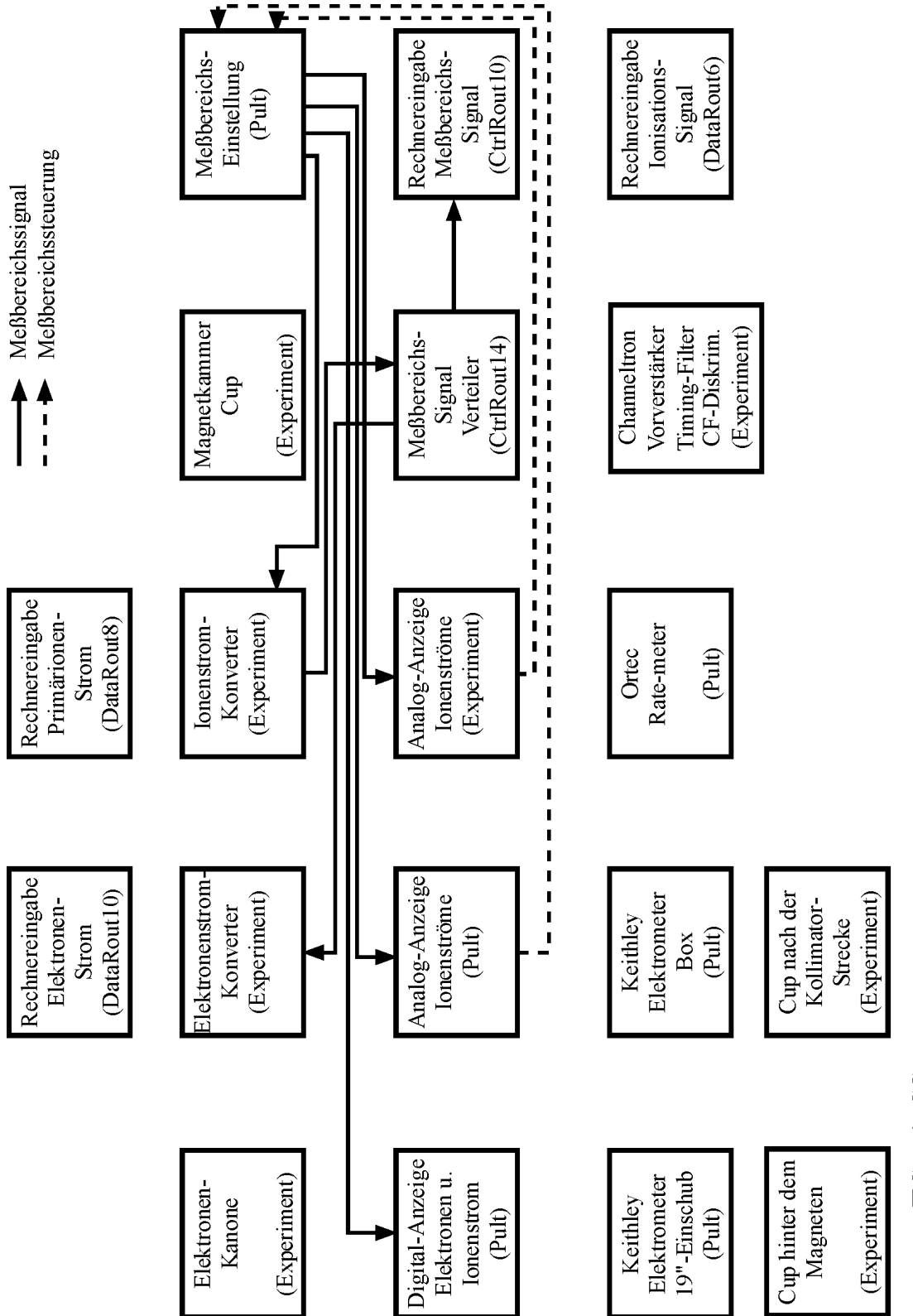

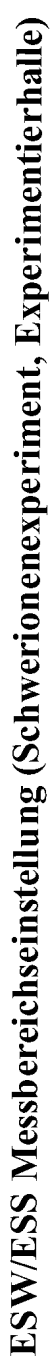